A Guide to the Mazes of Menace: Guidebook for NetHack 3.0

Eric S. Raymond (Extensively edited and expanded for 3.0 by Mike Threepoint) Thyrsus Enterprises Malvern, PA 19355

May 28, 1990

## 1 Introduction

You have just finished your years as a student at the local adventurer's guild. After much practice and sweat you have finally completed your training and are ready to embark upon a perilous adventure. To prove your worthiness, the local guildmasters have sent you into the Mazes of Menace. Your quest is to return with the Amulet of Yendor. According to legend, the gods will grant immortality to the one who recovers this artifact; true or not, its recovery will bring honor and full guild membership (not to mention the attentions of certain wealthy wizards).

Your abilities and strengths for dealing with the hazards of adventure will vary with your background and training.

- Archeologists understand dungeons pretty well; this enables them to move quickly and sneak up on dungeon nasties. They start equipped with proper tools for a scientific expedition.
- Barbarians are warriors out of the hinterland, hardened to battle. They begin their quests with naught but uncommon strength, a trusty hauberk, and a great two-handed sword.

Cavemen and Cavewomen start with exceptional strength and neolithic weapons.

- Elves are agile, quick, and sensitive; very little of what goes on will escape an Elf. The quality of Elven craftsmanship often gives them an advantage in arms and armor.
- Healers are wise in medicine and the apothecary. They know the herbs and simples that can restore vitality, ease pain, anesthetize, and neutralize poisons; and with their instruments, they can divine a being's state of health or sickness. Their medical practice earns them quite reasonable amounts of money, which they enter the dungeon with.
- Knights are distinguished from the common skirmisher by their devotion to the ideals of chivalry and by the surpassing excellence of their armor.
- Priests and Priestesses are clerics militant, crusaders advancing the cause of righteousness with arms, armor, and arts thaumaturgic. Their ability to commune with deities via prayer occasionally extricates them from peril—but can also put them in it.
- Rogues are agile and stealthy thieves, who carry daggers, lock picks, and poisons to put on darts.
- Samurai are the elite warriors of feudal Nippon. They are lightly armored and quick, and wear the dai-sho, two swords of the deadliest keenness.
- Tourists start out with lots of gold (suitable for shopping with), a credit card, lots of food, some maps, and an expensive camera. Most monsters don't like being photographed.
- Valkyries are hardy warrior women. Their upbringing in the harsh Northlands makes them strong and inures them to extremes of cold, and instills in them stealth and cunning.
- Wizards start out with a fair selection of magical goodies and a particular affinity for dweomercraft.

You set out for the dungeon and after several days of uneventful travel, you see the ancient ruins that mark the entrance to the Mazes of Menace. It is late at night, so you make camp at the entrance and spend the night sleeping under the open skies. In the morning, you gather your gear, eat what may be your last meal outside, and enter the dungeon.

## 2 What is going on here?

You have just begun a game of NetHack. Your goal is to grab as much treasure as you can, retrieve the Amulet of Yendor, and escape the Mazes of Menace alive. On the screen is kept a map of where you have been and what you have seen on the current dungeon level; as you explore more of the level, it appears on the screen in front of you.

When NetHack's ancestor roque first appeared, its screen orientation was almost unique among computer fantasy games. Since then, screen orientation has become the norm rather than the exception; NetHack continues this fine tradition. Unlike text adventure games that input commands in pseudo-English sentences and explain the results in words, NetHack commands are all one or two keystrokes and the results are displayed graphically on the screen. A minimum screen size of 24 lines by 80 columns is recommended; if the screen is larger, only a  $21 \times 80$  section will be used for the map.

NetHack generates a new dungeon every time you play it; even the authors still find it an entertaining and exciting game despite having won several times.

## 3 What do all those things on the screen mean?

In order to understand what is going on in NetHack, first you must understand what NetHack is doing with the screen. The NetHack screen replaces the "You see ..." descriptions of text adventure games. Figure 1 is a sample of what a NetHack screen might look like.

#### The bat bites!

------ |....| ---------- |.<..|####...@...\$.| |....-# |...B....+ |....| |.d......| ------ -------|--

Player the Rambler St:12 Dx:7 Co:18 In:11 Wi:9 Ch:15 Neutral Dlvl:1 G:0 HP:9(12) Pw:3(3) AC:10 Xp:1/19 T:257 Weak

Figure 1

#### The status lines (bottom)

The bottom two lines of the screen contain several cryptic pieces of information describing your current status. If either status line becomes longer than the width of the screen, you might not see all of it. Here are explanations of what the various status items mean (though your configuration may not have all the status items listed below):

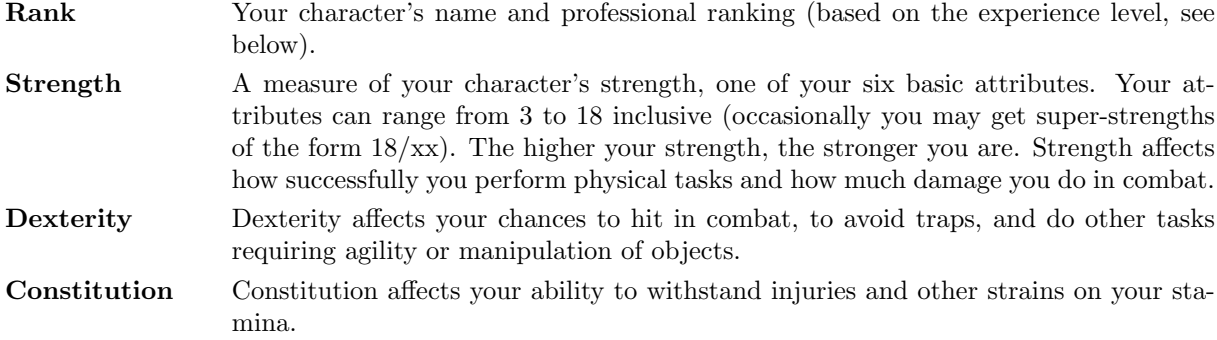

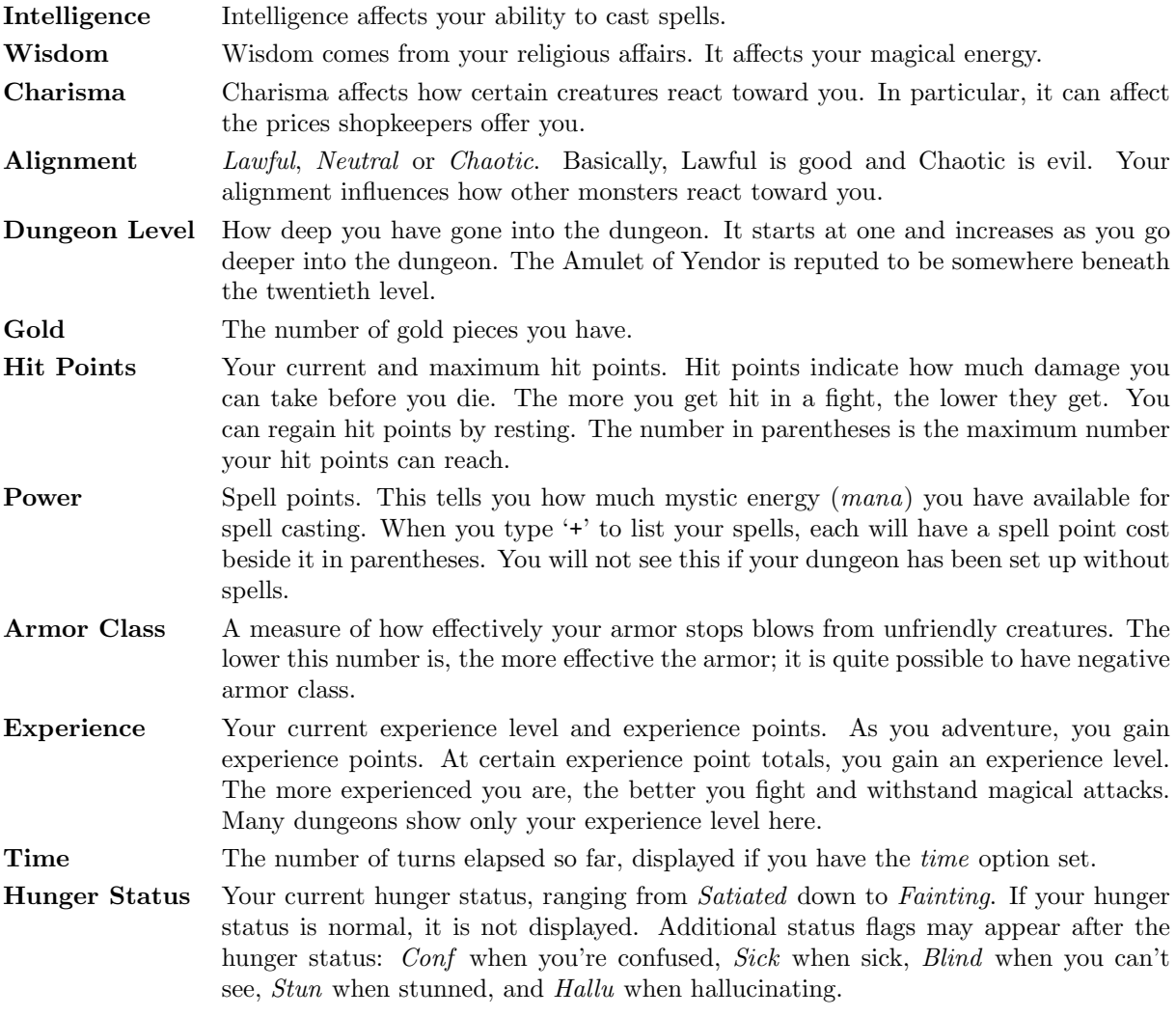

## The message line (top)

The top line of the screen is reserved for messages that describe things that are impossible to represent visually. If you see a "--More--" on the top line, this means that NetHack has another message to display on the screen, but it wants to make certain that you've read the one that is there first. To read the next message, just press the space bar.

### The map (rest of the screen)

The rest of the screen is the map of the level as you have explored it so far. Each symbol on the screen represents something. You can set the graphics option to change some of the symbols the game uses; otherwise, the game will use default symbols. Here is a list of what the default symbols mean:

- and | The walls of a room, or an open door.

. The floor of a room, or a doorless doorway.

# A corridor, or possibly a kitchen sink or drawbridge (if your dungeon has sinks or drawbridges).

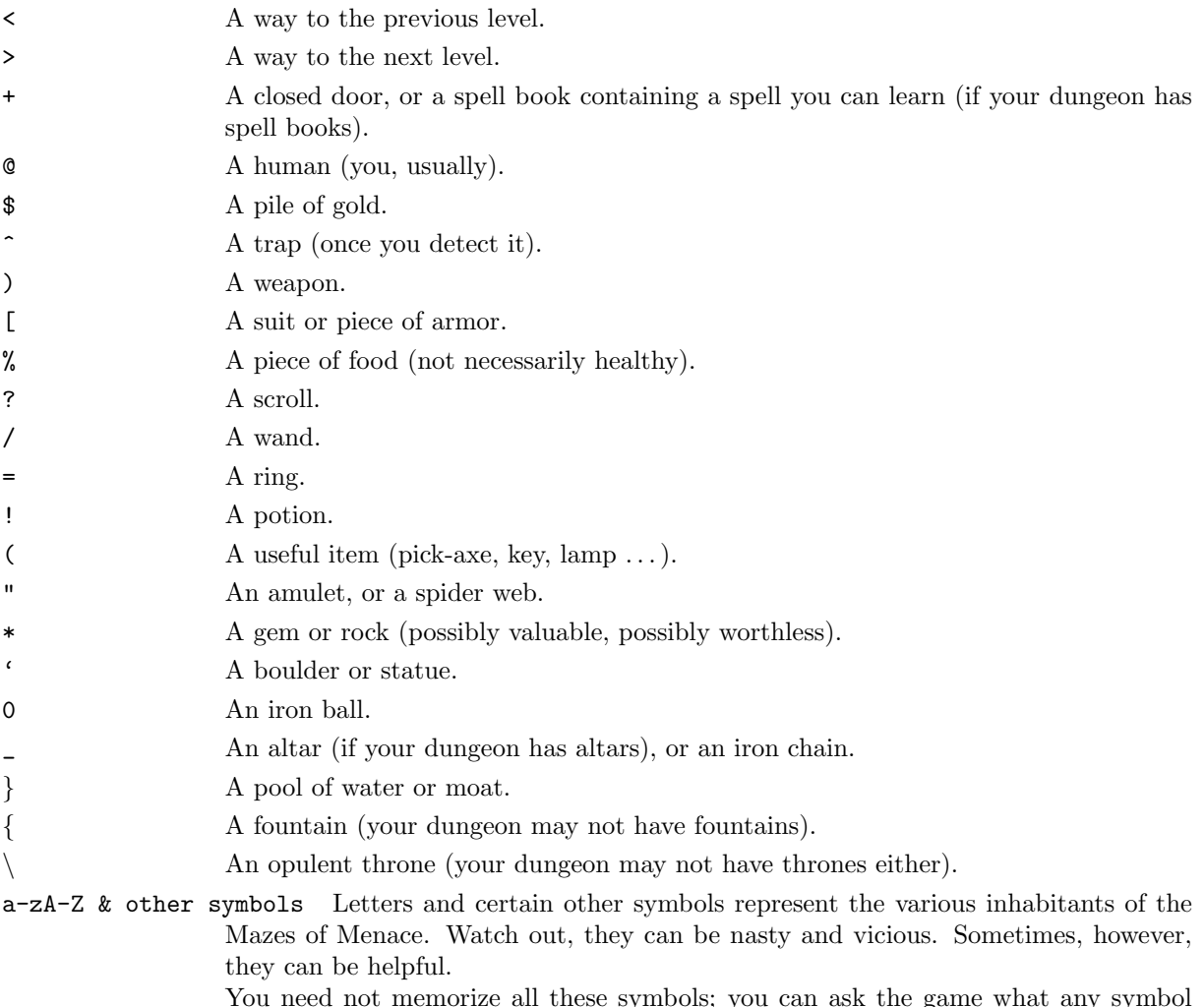

You need not memorize all these symbols; you can ask the game what any symbol represents with the '/' command (see the Commands section for more info).

## 4 Commands

Commands are given to NetHack by typing one or two characters; NetHack then asks questions to find out what it needs to know to do your bidding.

For example, a common question in the form "What do you want to use? [a-zA-Z ?\*]", asks you to choose an object you are carrying. Here, "a-zA-Z" are the inventory letters of your possible choices. Typing '?' gives you an inventory list of these items, so you can see what each letter refers to. In this example, there is also a '\*' indicating that you may choose an object not on the list, if you wanted to use something unexpected. Typing a '\*' lists your entire inventory, so you can see the inventory letters of every object you're carrying. Finally, if you change your mind and decide you don't want to do this command after all, you can press the 'ESC' key to abort the command.

You can put a number before most commands to repeat them that many times; for example, "10s" will search ten times. If you have the *number-pad* option set, you must type 'n' to prefix a count, so the example above would be typed "n10s" instead. Commands for which counts make no sense ignore them. In addition, movement commands can be prefixed for greater control (see below). To cancel a count or a prefix, press the 'ESC' key.

The list of commands is rather long, but it can be read at any time during the game through the '?' command, which accesses a menu of helpful texts. Here are the commands for your reference:

- ? Help menu: display one of several help texts available.
- / Tell what a symbol represents. You may choose to specify a location or type a symbol to define. Tell what a symbol represents. You may choose to specify a location or type a symbol (or even a whole word) to define. If the help option is on, and NetHack has some special information about an object or monster that you looked at, you'll be asked if you want "More info?". If help is off, then you'll only get the special information if you explicitly ask for it by typing in the name of the monster or object.
- & Tell what a command does.
- < Go up a staircase to the previous level (if you are on the stairs).
- > Go down a staircase to the next level (if you are on the stairs).
- [yuhjklbn] Go one step in the direction indicated (see Figure 2). If there is a monster there, you will fight the monster instead. Only these one-step movement commands cause you to fight monsters; the others (below) are "safe."

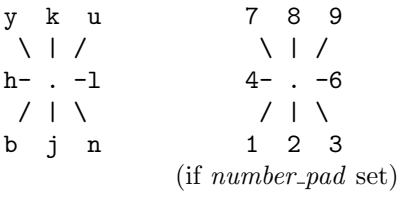

Figure 2

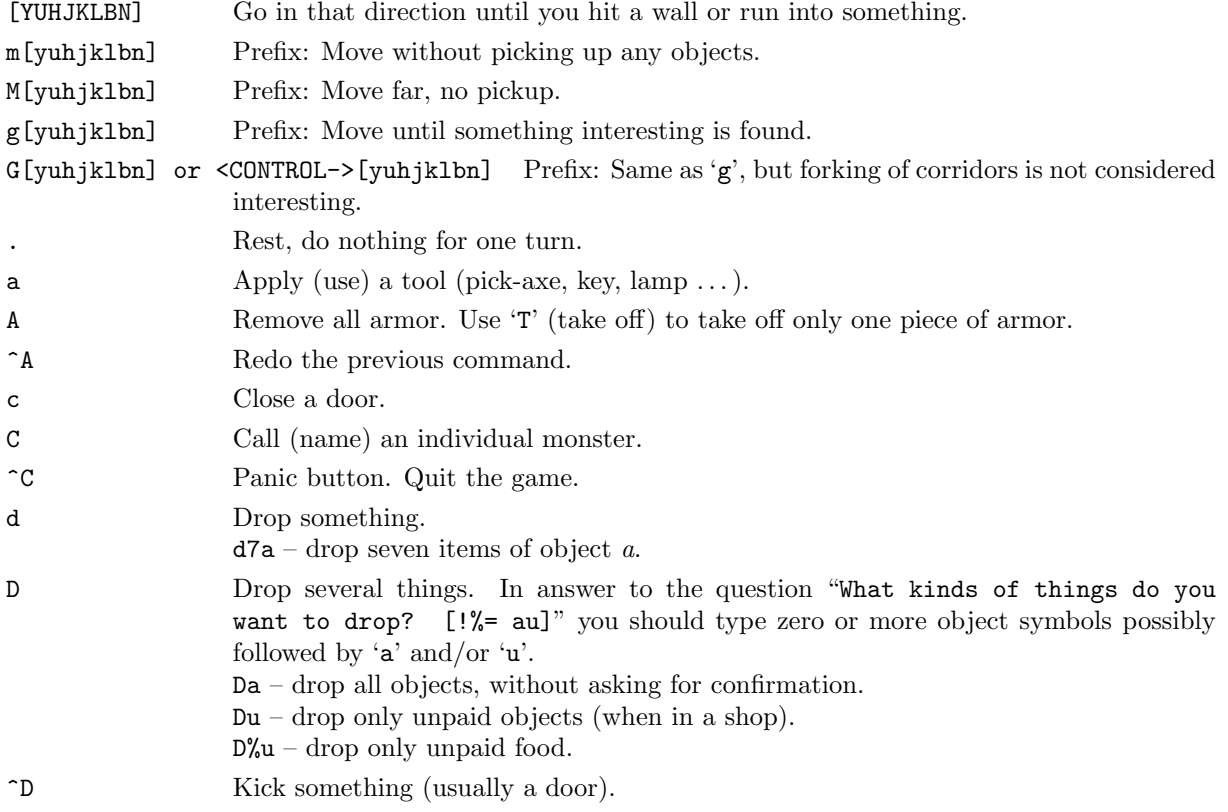

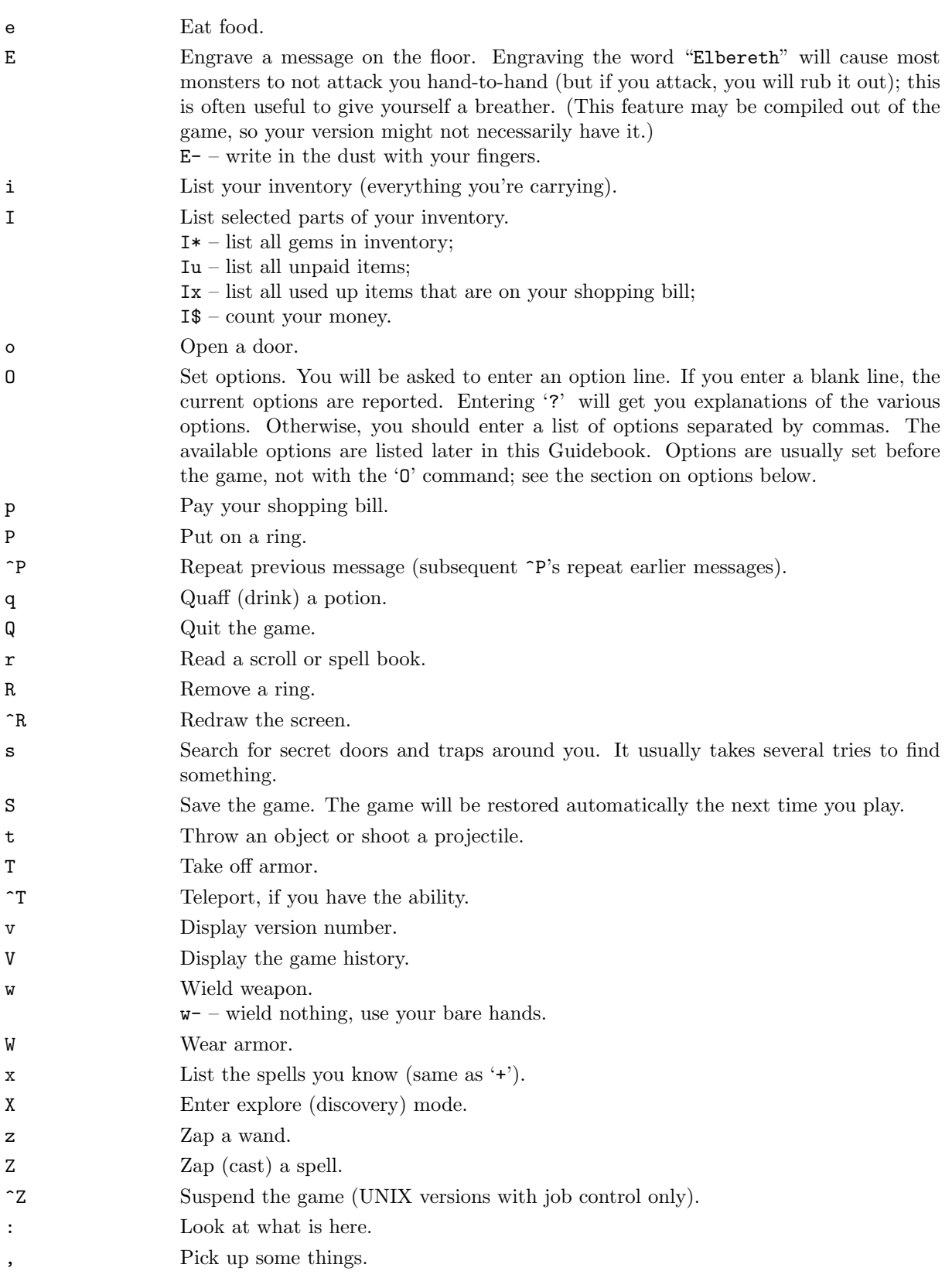

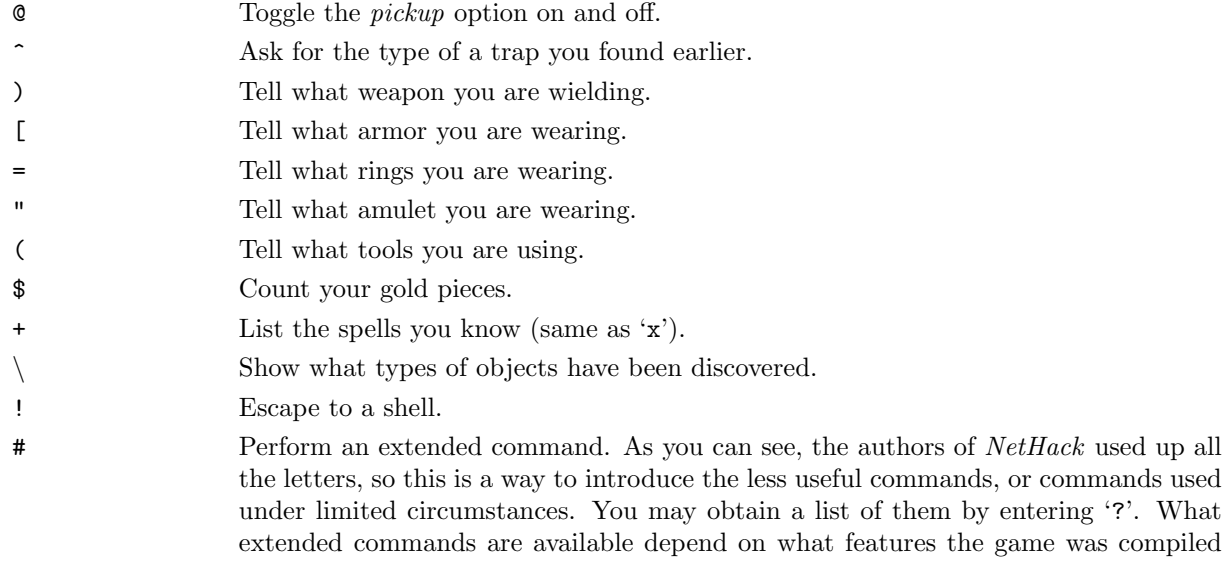

with.

If your keyboard has a meta key (which, when pressed in combination with another key, modifies it by setting the 'meta' [8th, or 'high'] bit), you can invoke the extended commands by meta-ing the first letter of the command. In PC and ST NetHack, the 'Alt' key can be used in this fashion.

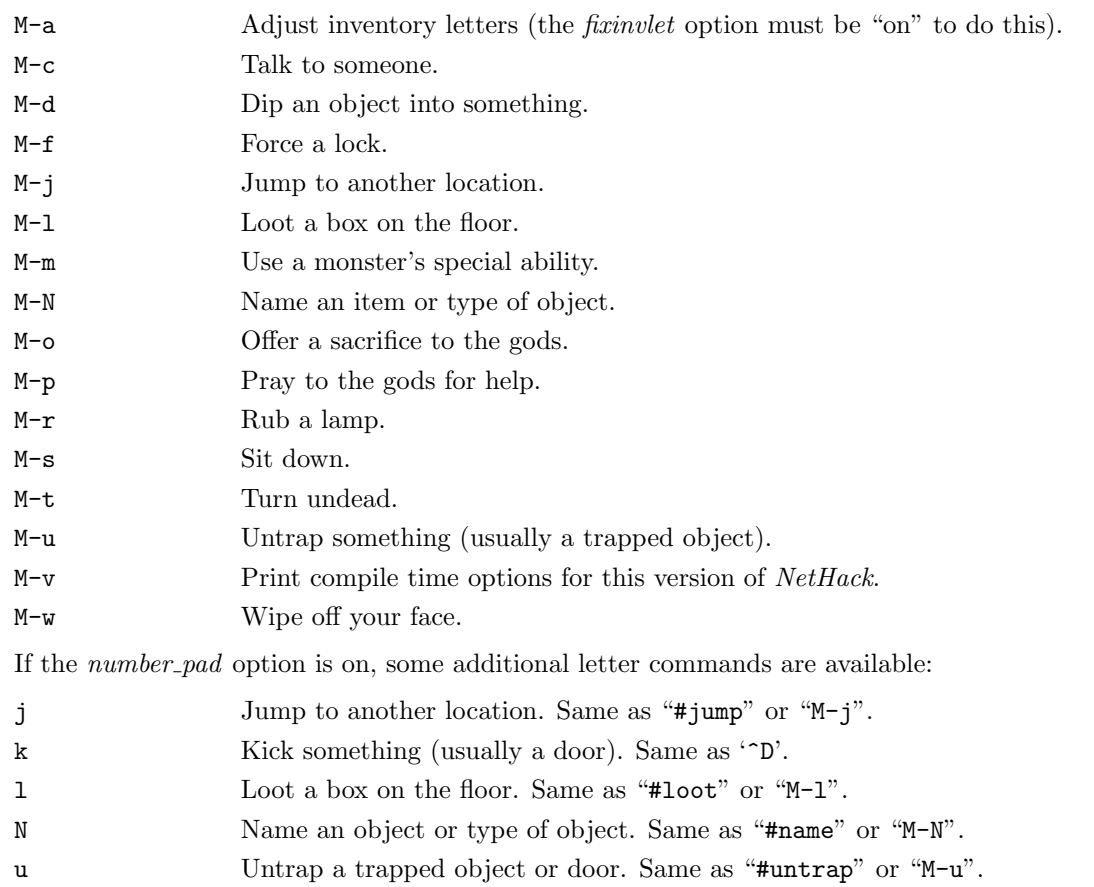

## 5 Rooms and corridors

Rooms in the dungeon are either lit or dark. If you walk into a lit room, the entire room will be drawn on the screen. If you walk into a dark room, only the areas you can see will be displayed. In darkness, you can only see one space in all directions. Corridors are always dark, but remain on the map as you explore them.

Secret corridors are hidden. You can find them with the 's' (search) command.

## Doorways  $(4)$

Doorways connect rooms and corridors. Some doorways have no doors; you can walk right through. Others have doors in them, which may be open, closed, or locked. To open a closed door, use the 'o' (open) command; to close it again, use the 'c' (close) command.

You can get through a locked door by using a tool to pick the lock with the 'a' (apply) command, or by kicking it open with the ' $\hat{D}'$  (kick) command.

Open doors cannot be entered diagonally; you must approach them straight on, horizontally or vertically. Doorways without doors are not restricted.

Doors can be useful for shutting out monsters. Most monsters cannot open doors, although a few don't need to (ex. ghosts can walk through doors).

Secret doors are hidden. You can find them with the 's' (search) command.

## Traps  $($ .<sup>\*\*</sup>)

There are traps throughout the dungeon to snare the unwary delver. For example, you may suddenly fall into a pit and be stuck for a few turns. Traps don't appear on your map until you trigger one by moving onto it, or you discover it with the 's' (search) command. Monsters can fall prey to traps, too.

### 6 Monsters

Monsters you cannot see are not displayed on the screen. Beware! You may suddenly come upon one in a dark place. Some magic items can help you locate them before they locate you, which some monsters do very well.

#### Fighting

If you see a monster and you wish to fight it, just attempt to walk into it. Many monsters you find will mind their own business unless you attack them. Some of them are very dangerous when angered. Remember: Discretion is the better part of valor.

#### Your pet

You start the game with a little dog  $(4')$  or cat  $(4')$ , which follows you about the dungeon and fights monsters with you. Like you, your pet needs food to survive. It usually feeds itself on fresh carrion and other meats. If you're worried about it or want to train it, you can feed it, too, by throwing it food.

Your pet also gains experience from killing monsters, and can grow over time, gaining hit points and doing more damage. Initially, your pet may even be better at killing things than you, which makes pets useful for low-level characters.

Your pet will follow you up and down staircases, if it is next to you when you move. Otherwise, your pet will be stranded, and may become wild.

#### Ghost levels

You may encounter the shades and corpses of other adventurers (or even former incarnations of yourself!) and their personal effects. Ghosts are hard to kill, but easy to avoid, since they're slow and do little damage. You can plunder the deceased adventurer's possessions; however, they are likely to be cursed. Beware of whatever killed the former player.

## 7 Objects

When you find something in the dungeon, it is common to want to pick it up. In NetHack, this is accomplished automatically by walking over the object (unless you turn off the pickup option (see below), or move with the 'm' prefix (see above)), or manually by using the ',' command. If you're carrying too many things, NetHack will tell you so and won't pick up anything more. Otherwise, it will add the object(s) to your pack and tell you what you just picked up.

When you pick up an object, it is assigned an inventory letter. Many commands that operate on objects must ask you to find out which object you want to use. When NetHack asks you to choose a particular object you are carrying, you are usually presented with a list of inventory letters to choose from (see Commands, above).

Some objects, such as weapons, are easily differentiated. Others, like scrolls and potions, are given descriptions which vary according to type. During a game, any two objects with the same description are the same type. However, the descriptions will vary from game to game.

When you use one of these objects, if its effect is obvious,  $NetBack$  will remember what it is for you. If its effect isn't extremely obvious, you will be asked what you want to call this type of object so you will recognize it later. You can also use the "#name" command for the same purpose at any time, to name all objects of a particular type or just an individual object.

#### Curses and blessings

Any object that you find may be cursed, even if the object is otherwise helpful. The most common effect of a curse is being stuck with (and to) the item. Cursed weapons weld themselves to your hand when wielded, so you cannot unwield them. Any cursed item you wear is not removable by ordinary means. In addition, cursed arms and armor usually, but not always, bear negative enchantments that make them less effective in combat. Other cursed objects may act poorly or detrimentally in other ways.

Objects can also become blessed. Blessed items usually work better or more beneficially than normal uncursed items. For example, a blessed weapon will do more damage against demons.

There are magical means of bestowing or removing curses upon objects, so even if you are stuck with one, you can still have the curse lifted and the item removed. Priests and Priestesses have an innate sensitivity to curses and blessings, so they can more easily avoid cursed objects than other character classes.

An item with unknown curse status, and an item which you know to be uncursed, will be distinguished in your inventory by the presence of the word "uncursed" in the description of the latter. The exception is if this description isn't needed; you can look at the inventory description and know that you have discovered whether it's cursed. This applies to items which have "plusses," and items with charges.

#### Weapons  $(')')$

Given a chance, almost all monsters in the Mazes of Menace will gratuitously kill you. You need weapons for self-defense (killing them first). Without a weapon, you do only 1–2 hit points of damage (plus bonuses, if any).

There are wielded weapons, like maces and swords, and thrown weapons, like arrows. To hit monsters with a weapon, you must wield it and attack them, or throw it at them. To shoot an arrow out of a bow, you must first wield the bow, then throw the arrow. Crossbows shoot crossbow bolts. Slings hurl rocks and (other) gems. You can wield only one weapon at a time, but you can change weapons unless you're wielding a cursed one.

Enchanted weapons have a "plus" (which can also be a minus) that adds to your chance to hit and the damage you do to a monster. The only way to find out if a weapon is enchanted is to have it magically identified somehow.

Those of you in the audience who are AD&D players, be aware that each weapon which exists in AD&D does the same damage to monsters in NetHack. Some of the more obscure weapons (such as the aklys, lucern hammer, and bec-de-corbin) are defined in an appendix to Unearthed Arcana, an AD&D supplement.

The commands to use weapons are 'w' (wield) and 't' (throw).

## Armor  $({}^{\mathfrak{c}}[$ ')

Lots of unfriendly things lurk about; you need armor to protect yourself from their blows. Some types of armor offer better protection than others. Your armor class is a measure of this protection. Armor class (AC) is measured as in AD&D, with 10 being the equivalent of no armor, and lower numbers meaning better armor. Each suit of armor which exists in AD&D gives the same protection in NetHack. Here is an (incomplete) list of the armor classes provided by various suits of armor:

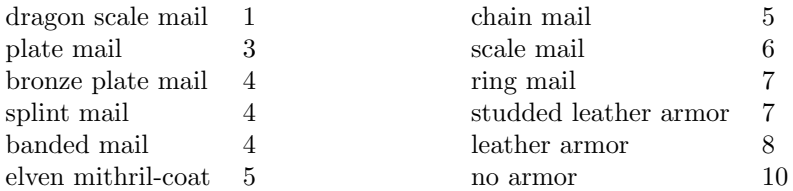

You can also wear other pieces of armor (ex. helmets, boots, shields, cloaks) to lower your armor class even further, but you can only wear one item of each category (one suit of armor, one cloak, one helmet, one shield, and so on).

If a piece of armor is enchanted, its armor protection will be better (or worse) than normal, and its "plus" (or minus) will subtract from your armor class. For example, a  $+1$  chain mail would give you better protection than normal chain mail, lowering your armor class one unit further to 4. When you put on a piece of armor, you immediately find out the armor class and any "plusses" it provides. Cursed pieces of armor usually have negative enchantments (minuses) in addition to being unremovable.

The commands to use armor are 'W' (wear) and 'T' (take off).

#### Food  $(\gamma)$

Food is necessary to survive. If you go too long without eating you will faint, and eventually die of starvation. Unprotected food does not stay fresh indefinitely; after a while it will spoil, and be unhealthy to eat. Food stored in ice boxes or tins ("cans" to you Americans) will usually stay fresh, but ice boxes are heavy, and tins take a while to open.

When you kill monsters, they usually leave corpses which are also "food." Many, but not all, of these are edible; some also give you special powers when you eat them. A good rule of thumb is "you are what you eat." You can name one food item after something you like to eat with the fruit option, if your dungeon has it.

The command to eat food is 'e'.

### Scrolls ('?')

Scrolls are labeled with various titles, probably chosen by ancient wizards for their amusement value (ex. "READ ME," or "HOLY BIBLE" backwards). Scrolls disappear after you read them (except for blank ones, without magic spells on them).

One of the most useful of these is the *scroll of identify*, which can be used to determine what another object is, whether it is cursed or blessed, and how many uses it has left. Some objects of subtle enchantment are difficult to identify without these.

If you receive mail while you are playing (on versions compiled with this feature), a mail daemon may run up and deliver it to you as a *scroll of mail*. To use this feature, you must let NetHack know where to look for new mail by setting the "MAIL" environment variable to the file name of your mailbox. You may also want to set the "MAILREADER" environment variable to the file name of your favorite reader, so NetHack can shell to it when you read the scroll.

The command to read a scroll is 'r'.

### Potions  $($ '!')

Potions are distinguished by the color of the liquid inside the flask. They disappear after you quaff them.

Clear potions are potions of water. Sometimes these are blessed or cursed, resulting in holy or unholy water. Holy water is the bane of the undead, so potions of holy water are good thing to throw  $(2)$  at them. It also is very useful when you dip ("#dip") other objects in it.

The command to drink a potion is 'q' (quaff).

#### Wands  $(\cdot)$

Magic wands have multiple magical charges. Some wands are directional—you must give a direction to zap them in. You can also zap them at yourself (just give a '.' or 's' for the direction), but it is often unwise. Other wands are nondirectional—they don't ask for directions. The number of charges in a wand is random, and decreases by one whenever you use it.

The command to use a wand is 'z' (zap).

### Rings  $(*)$

Rings are very useful items, since they are relatively permanent magic, unlike the usually fleeting effects of potions, scrolls, and wands. Putting on a ring activates its magic. You can wear only two rings, one on each ring finger. Most rings also cause you to grow hungry more rapidly, the rate varying with the type of ring.

The commands to use rings are 'P' (put on) and 'R' (remove).

### Spellbooks ('+')

Spellbooks are tomes of mighty magic. When studied with the 'r' (read) command, they bestow the knowledge of a spell—unless the attempt backfires. Reading a cursed spell book, or one with mystic runes beyond your ken can be harmful to your health!

A spell can also backfire when you cast it. If you attempt to cast a spell well above your experience level, or cast it at a time when your luck is particularly bad, you can end up wasting both the energy and the time required in casting.

Casting a spell calls forth magical energies and focuses them with your naked mind. Releasing the magical energy releases some of your memory of the spell with it. Each time you cast a spell, your familiarity with it will dwindle, until you eventually forget the details completely and must relearn it.

The command to read a spellbook is the same as for scrolls,  $\mathbf{r}'$  (read). The  $\mathbf{r}'$  command lists your current spells and the number of spell points they require. The 'Z' (cast) command casts a spell.

### Tools  $({}^{\prime}$  ( $^{\prime})$ )

Tools are miscellaneous objects with various purposes. Some tools, like wands, have a limited number of uses. For example, lamps burn out after a while. Other tools are containers, which objects can be placed into or taken out of.

The command to use tools is 'a' (apply).

#### Chests and boxes

You may encounter chests or boxes in your travels. These can be opened with the "#loot" extended command when they are on the floor, or with the 'a' (apply) command when you are carrying one. However, chests are often locked, and require you to either use a key to unlock it, a tool to pick the lock, or to break it open with brute force. Chests are unwieldy objects, and must be set down to be unlocked (by kicking them, using a key or lock picking tool with the 'a' (apply) command, or by using a weapon to force the lock with the "#force" extended command).

Some chests are trapped, causing nasty things to happen when you unlock or open them. You can check for and try to deactivate traps with the "#untrap" extended command.

### Amulets ('"')

Amulets are very similar to rings, and often more powerful. Like rings, amulets have various magical properties, some beneficial, some harmful, which are activated by putting them on.

The commands to use amulets are the same as for rings, 'P' (put on) and 'R' (remove).

## Gems ('\*')

Some gems are valuable, and can be sold for a lot of gold pieces. Valuable gems increase your score if you bring them with you when you exit. Other small rocks are also categorized as gems, but they are much less valuable.

## Large rocks  $($ "')

Statues and boulders are not particularly useful, and are generally heavy. It is rumored that some statues are not what they seem.

## Gold ('\$')

Gold adds to your score, and you can buy things in shops with it. Your version of NetHack may display how much gold you have on the status line. If not, the ' $\mathcal{F}'$  command will count it.

## 8 Options

Due to variations in personal tastes and conceptions of how *NetHack* should do things, there are options you can set to change how NetHack behaves.

#### Setting the options

There are two ways to set the options. The first is with the 'O' command in NetHack; the second is with the "NETHACKOPTIONS" environment variable.

#### Using the NETHACKOPTIONS environment variable

The NETHACKOPTIONS variable is a comma-separated list of initial values for the various options. Some can only be turned on or off. You turn one of these on by adding the name of the option to the list, and turn it off by typing a '!' or "no" before the name. Others take a character string as a value. You can set string options by typing the option name, a colon, and then the value of the string. The value is terminated by the next comma or the end of string.

For example, to set up an environment variable in UNIX so that *female* is on, *pickup* is off, the *name* is set to "Blue Meanie", and the fruit is set to "papaya", you would enter the command

setenv NETHACKOPTIONS "female,!pickup,name:Blue Meanie,fruit:papaya"

in csh, or

```
NETHACKOPTIONS="female,!pickup,name:Blue Meanie,fruit:papaya"
export NETHACKOPTIONS
```
in sh or ksh.

#### Customization options

Here are explanations of the various options do. Character strings longer than fifty characters are truncated. Some of the options listed may be inactive in your dungeon.

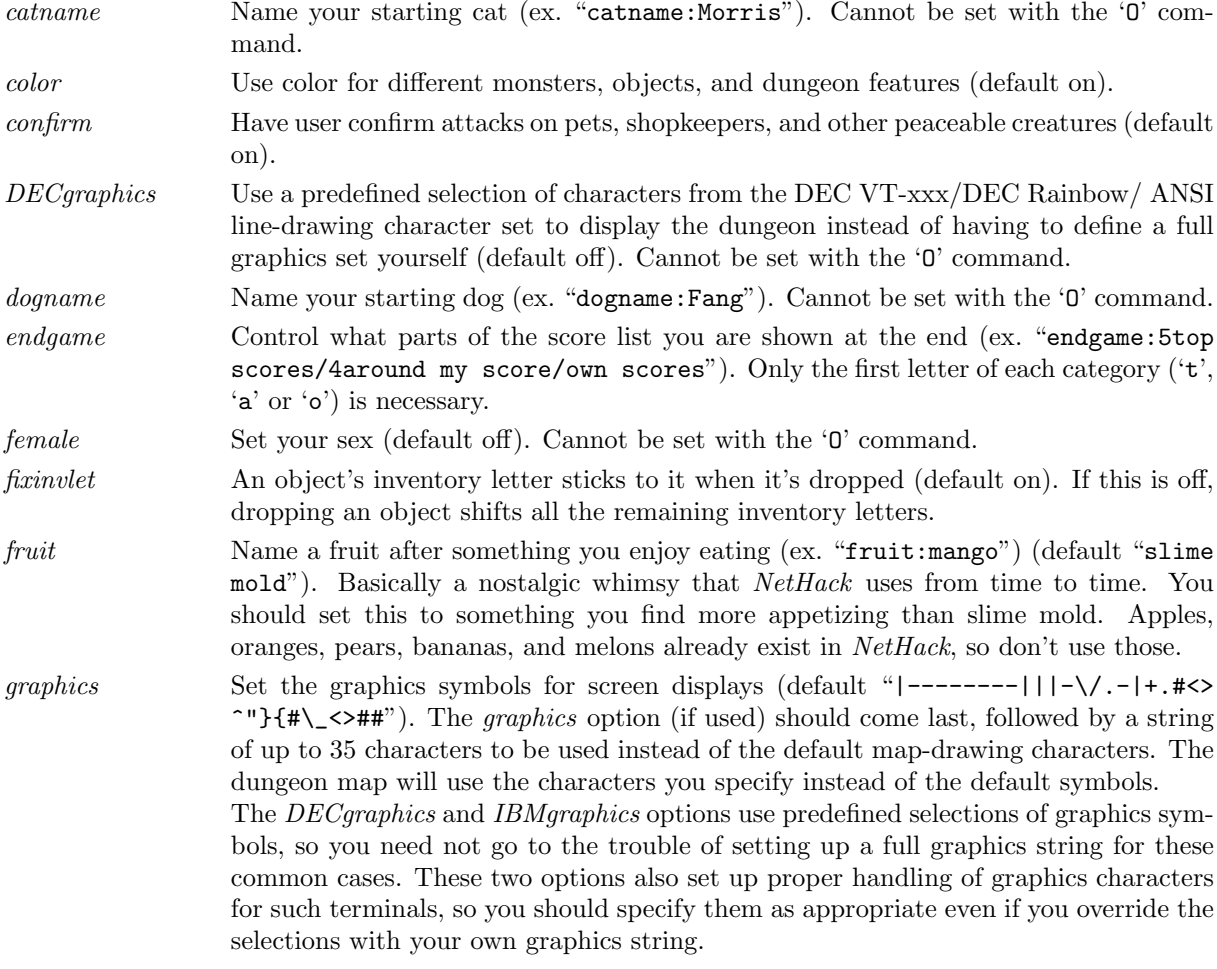

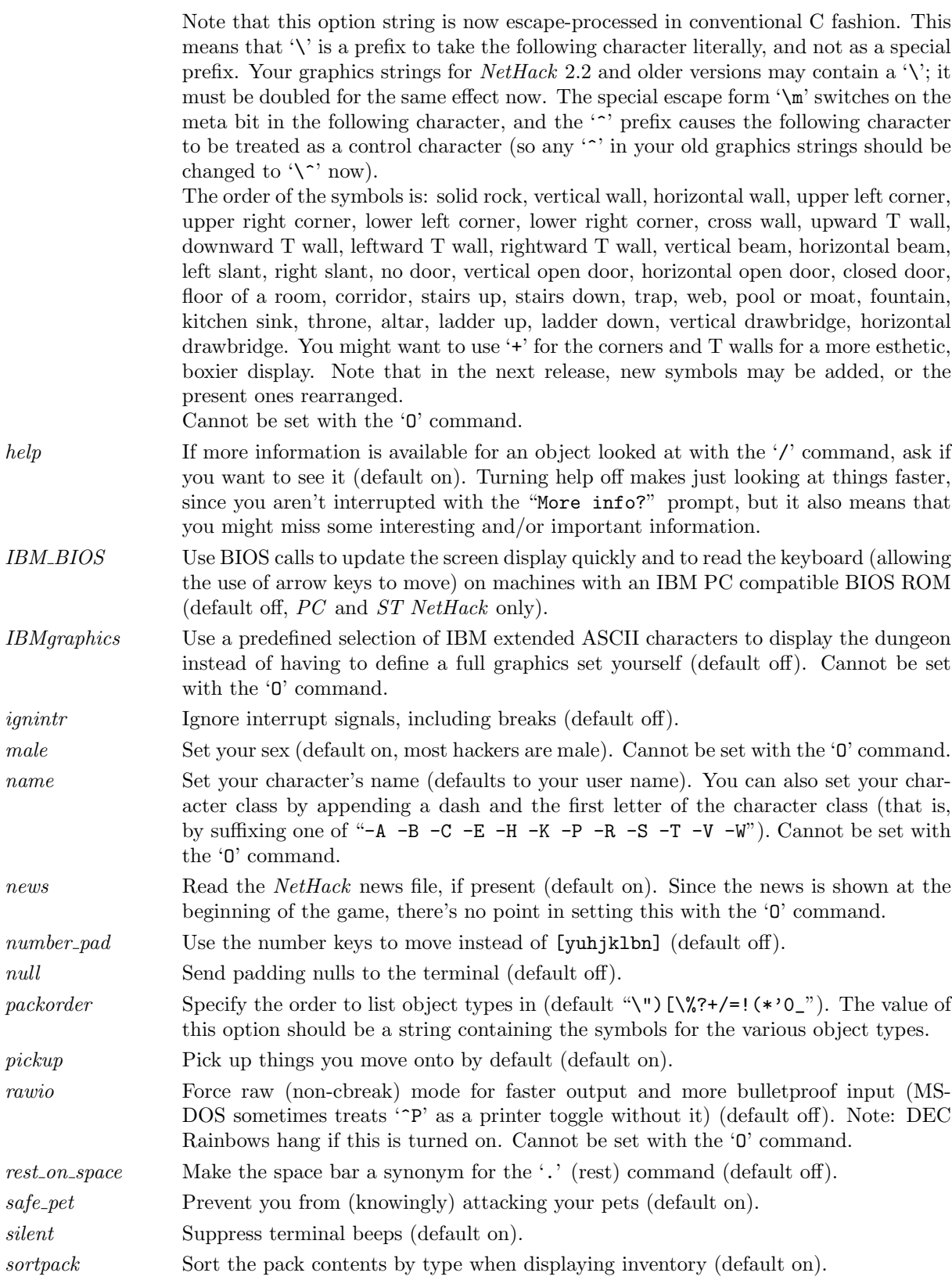

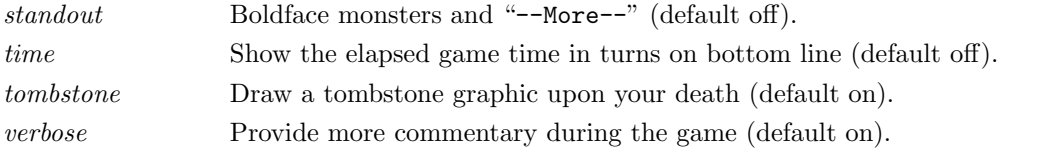

In some versions, options may be set in a configuration file on disk as well as from NETHACKOPTIONS.

# 9 Scoring

NetHack maintains a list of the top scores or scorers on your machine, depending on how it is set up. In the latter case, each account on the machine can post only one non-winning score on this list. If you score higher than someone else on this list, or better your previous score, you will be inserted in the proper place under your current name. How many scores are kept can also be set up when NetHack is compiled.

Your score is chiefly based upon how much experience you gained, how much loot you accumulated, how deep you explored, and how the game ended. If you quit the game, you escape with all of your gold intact. If, however, you get killed in the Mazes of Menace, the guild will only hear about  $90\%$  of your gold when your corpse is discovered (adventurers have been known to collect finder's fees). So, consider whether you want to take one last hit at that monster and possibly live, or quit and stop with whatever you have. If you quit, you keep all your gold, but if you swing and live, you might find more.

If you just want to see what the current top players/games list is, you can type

nethack -s all

### 10 Explore mode

NetHack is an intricate and difficult game. Novices might falter in fear, aware of their ignorance of the means to survive. Well, fear not. Your dungeon may come equipped with an "explore" or "discovery" mode that enables you to keep old save files and cheat death, at the paltry cost of not getting on the high score list.

There are two ways of enabling explore mode. One is to start the game with the  $-X$  switch. The other is to issue the 'X' command while already playing the game. The other benefits of explore mode are left for the trepid reader to discover.

## 11 Credits

The original hack game was modeled on the Berkeley UNIX roque game. Large portions of this paper were shamelessly cribbed from A Guide to the Dungeons of Doom, by Michael C. Toy and Kenneth C. R. C. Arnold. Small portions were adapted from Further Exploration of the Dungeons of Doom, by Ken Arromdee.

NetHack is the product of literally dozens of people's work. Main events in the course of the game development are described below:

Jay Fenlason wrote the original Hack with help from Kenny Woodland, Mike Thome, and Jon Payne.

Andries Brouwer did a major re-write, transforming Hack into a very different game, and published (at least) three versions (1.0.1, 1.0.2, and 1.0.3) for UNIX machines to the Usenet.

Don G. Kneller ported Hack 1.0.3 to Microsoft C and MS-DOS, producing PC Hack 1.01e, added support for DEC Rainbow graphics in version 1.03g, and went on to produce at least four more versions (3.0, 3.2, 3.51, and 3.6).

R. Black ported PC Hack 3.51 to Lattice C and the Atari 520/1040ST, producing ST Hack 1.03.

Mike Stephenson merged these various versions back together, incorporating many of the added features, and produced NetHack version 1.4. He then coordinated a cast of thousands in enhancing and debugging NetHack 1.4 and released NetHack versions 2.2 and 2.3.

Later, Mike coordinated a major rewrite of the game, heading a team which included Ken Arromdee, Jean-Christophe Collet, Steve Creps, Eric Hendrickson, Izchak Miller, Eric S. Raymond, John Rupley, Mike Threepoint, and Janet Walz, to produce NetHack 3.0c.

 $NetHack$  3.0 was ported to the Atari by *Eric R. Smith*, to  $OS/2$  by *Timo Hakulinen*, and to VMS by David Gentzel. The three of them and Kevin Darcy later joined the main development team to produce subsequent revisions of 3.0.

Olaf Seibert ported NetHack 2.3 and 3.0 to the Amiga. Norm Meluch, Stephen Spackman and Pierre Martineau designed overlay code for PC NetHack 3.0. Johnny Lee ported NetHack 3.0 to the Macintosh. Along with various other Dungeoneers, they continued to enhance the PC, Macintosh, and Amiga ports through the later revisions of 3.0.

From time to time, some depraved individual out there in netland sends a particularly intriguing modification to help out with the game. The Gods of the Dungeon sometimes make note of the names of the worst of these miscreants in this, the list of Dungeoneers:

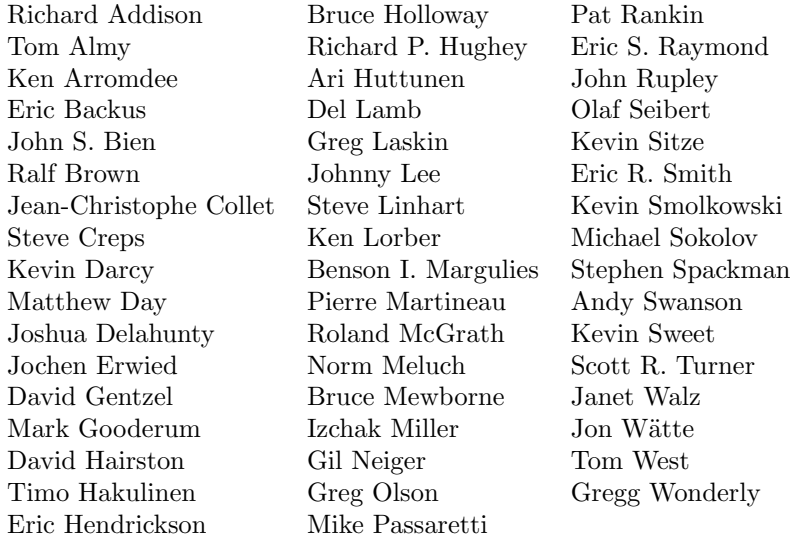

Microsoft and MS-DOS are registered trademarks of Microsoft Corporation.

UNIX is a registered trademark of AT&T.

Lattice is a trademark of Lattice, Inc.

Atari and 1040ST are trademarks of Atari, Inc.

AMIGA is a trademark of Commodore-Amiga, Inc.

Brand and product names are trademarks or registered trademarks of their respective holders.